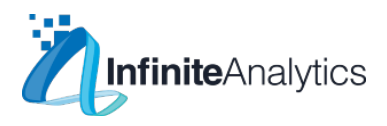

# Infinite Analytics Creative Guidelines

## **Please find below the creative guidelines:**

- Recommended image size: 1,200 x 628 pixels
- · Image ratio: 1.9:1
- Text: 90 characters
- Headline: 25 characters
- Link description: 30 characters

#### **Instructions to assign Infinite Analytics as an admin of your FB Business page**

- Open Business Manager Settings.
- · Under People and Assets, click Pages.
- Select an existing Page or create a new Page.
- · Click Assign Partner in the selected Page.
- · Copy and Paste IA Business Manager ID: 9064XXXXXX22972
- Select Admin role.

## **OR Instructions to accept Infinite Analytics' request to access your FB Business Page**

- IA will request Admin access to your FB Business Page.
- · Click the notification of IA requesting access to your FB Business Page.
- · You will be redirected to the Page Roles section of your Business Page.
- Under Pending Partner Requests, click Respond to Request.
- Click Give Infinite Analytics Access to my Page.
- · Click Approve request.
- Click Save at the bottom of the page.

#### **Instructions to add Infinite Analytics to your Instagram business account (if required)**

Infinite Analytics will require the username and password to [company name]'s Instagram business account to advertise on Instagram

#### **Instructions to assign Infinite Analytics as an advertiser of your FB ad account (if required)**

- · Open Business Manager Settings.
- · Under People and Assets, click Ad accounts.
- Select an existing ad account or create a new ad account.
- Click Assign Partner in the selected ad account.
- · Copy and Paste IA Business Manager ID: 9064XXXXXX22972
- Select Analyst role.

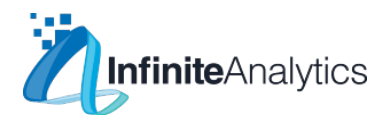

### **Facebook ad specifications**

### **Single Image Ads**

The Facebook ad specs for single image ads are:

Images:

Size – 1,200 x 628 pixel Ratio – 1.91:1 Other Recommendations – Minimal or no text on the image

Copy:

Text – 90 characters Headline – 25 characters Link Description – 30 characters

There are a few exceptions to these specs. On Promote Your Page objectives, you'll want an image size of 1,200 x 444 pixels and a ratio of 8:3. On Increase App Engagement objectives, shoot for a 16:9 ratio.

### **Single Video Ads**

The Facebook ad specs of single videos ads are:

Videos:

Format – .MOV or .MP4 Aspect Ratio — 16:9 Resolution – 720p at minimum File Size – 2.3 GB maximum Length – 120 minutes (Facebook), 60 seconds (Instagram) Thumbnail Image  $-1,200 \times 675$  pixels, 16.9 ratio Caption – 2,200 characters maximum

Copy:

Text – 90 characters Headline – 25 characters Link Description – 30 characters Though .MOV and .MP4 files are preferred, Facebook does allow a few other video types.

**Slideshow Ads**

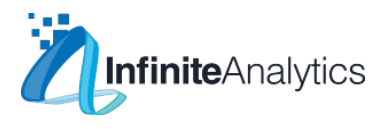

Images:

Size – 1,280 x 720 pixels Ratio – 16:9, 1:1 or 2:3 Format — .MOV or .MP4 Other Recommendations – Choose images with a consistent ratio. Using different sizes will lead to cropping.

Copy:

Text – 90 characters Headline – 25 characters Link Description – 30 characters

# **Canvas Ads**

Text – 90 characters Headline – 45 characters Description – 30 characters Image: 1,200 x 628, 1.9:1 ratio Video: .MOV or .MP4, 16:9 or 1:1 ratio Once a canvas ad is clicked, it will open up into a more full-scale experience that can include things like videos, tilt-to-pan images, buttons, linked photos, captions and more.

# **Carousel Ads**

Images:

Size – 1,080 x 1,080 pixels  $Ratio - 1:1 square$ Other Recommendations: Minimal or no text on the image

Videos: Format – .MOV or .MP4 Aspect Ratio – 1:1 square Resolution – 720p at minimum File Size – 2.3 GB maximum Length – 60 minutes (Facebook), 60 seconds (Instagram) Thumbnail – 1,080 x 1,080 pixels, 1:1 ratio Copy: Text – 90 characters Headline – 40 characters Description – 20 characters

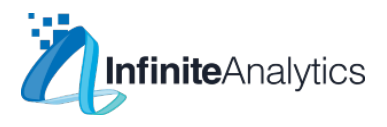

## **Creative Guidelines for Google Ads -**

#### **Google Search - Text ads**

Headline 1 - 30 Characters Headline 2 - 30 Characters Headline 3 - 30 Characters Description 1 - 90 Characters Description 2 - 90 Characters

#### **Google Display - Banner ads**

Banner images as .jpg, .gif, or .png with a maximum size of 150KB

#### **Mobile Ads**

300 x 250 320 x 100 x 250 – Square x 200 – Small Square x 50 - Mobile Leaderboard **Desktop Ads** 300 x 250 x 280 – Large Rectangle x 90 – Leaderboard x 600 – Half-Page Ad x 600 – Wide Skyscraper x 90 – Large Leaderboard x 60 – Banner x 250 – Square x 200 – Small Square 600x 600 - Gmail Promotions

### **Universal App campaigns -**

Text description - 25 characters (4 Needed) Banners - 1200x628 320x480 480x320 300x250 300x50 320x100 320x50 728x90 1024x768 768x1024 Video format - Video should be uploaded on Youtube

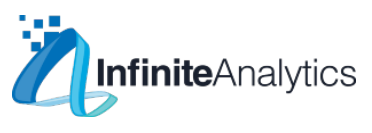

### **Youtube Promotions -**

#### **Display ads**

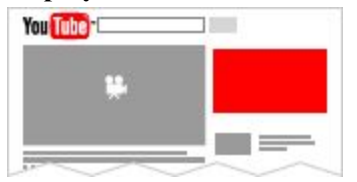

Appears to the right of the feature video and above the video suggestions list. For larger players, this ad may appear below the player. Desktop300x250 or 300x60

#### **Overlay ads**

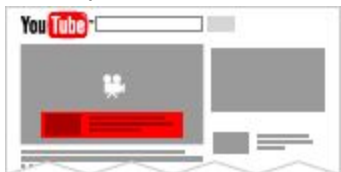

Semi-transparent overlay ads that appear on the lower 20% portion of your video. Desktop 468x60 or 728x90 image ads or text

#### **Skippable video ads**

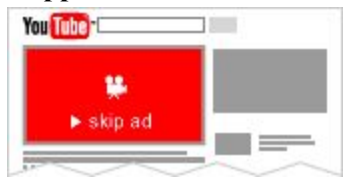

Skippable video ads allow viewers to skip ads after 5 seconds, if they choose. Inserted before, during, or after the main video.

If you turn on this option, you may see a combination of skippable and bumper ads play back to back. Desktop, mobile devices, TV, and game consolesPlays in video player.

#### **[Non-skippable](https://support.google.com/youtube/answer/188038) video ads**

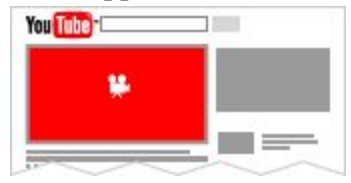

Non-skippable video ads must be watched before your video can be viewed. These ads can appear before, during, or after the main video.

Desktop and mobile devices Plays in video player. 15 or 20 seconds in length, depending on regional standards.

**Bumper ads**

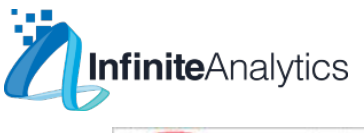

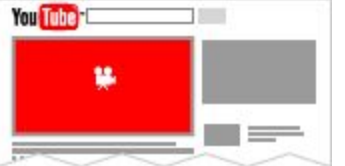

Non-skippable video ads of up to 6 seconds that must be watched before your video can be viewed. If you turn on this option, you may see a combination of skippable and bumper ads play back to back. Desktop and mobile devicesPlays in video player, up to 6 seconds long

#### **Sponsored cards**

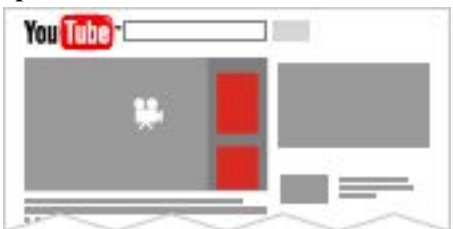

Sponsored cards display content that may be relevant to your video, such as products featured in the video.

Viewers will see a teaser for the card for a few seconds. They can also click the icon in the top right corner of the video to browse the cards.

Desktop and mobile devicesCard sizes vary

# **Conversion tracking/ Integration -**

In case you're using Google Analytics to track website events, please provide admin access to  $plugin@infinite analytics.com$ . Once this access is given, we can link our google ads account with analytics to import conversion data.

If you're not using Google analytics and want to track events, we can place a pixel code on your website (either via Google tag manager or HTML code) which can track the website events and feed this data back into google ads. However, this is a slightly time consuming process.